### Web-Technologien

### Informatik 2. Klassen Kantonsschule am Burggraben

Ivo Blöchliger

# Übersicht

- Trennung von Inhalt und Form
- HTML
- CSS
- Responsive Design
- Ziele des Unterrichts

## Inhalt und Form

- Inhalt
	- Buchstaben, Wörter, Sätze
- Form
	- Schriftgrösse und -art, Absätze, Farben, Abstände etc.

## **Beispiel**

• In der Datei seite1.html:

<h1>Das ist mein Titel</h1>

- Markierung, dass es sich um eine Überschrift handelt
- Darstellung wird in einer anderen Datei festgelegt
	- CSS (Cascade Style Sheet), z.B. meinstil.css:

```
h1: {
   color: red;
}
```
# Vorteile (für uns)

- Alle <h1>-Titel können in einem Aufwasch formatiert werden, sogar in unteschiedlichen html-Dokumenten!
- Zusätzliche Seite
	- Automatisch stimmiges Design
- Neues Design:
	- Eine einzige Datei muss geändert werden.

## Vorteile für Sehbehinderte

- Der Inhalt kann (sollte!) semantisch annotiert sein.
	- d.h. die Bedeutung bzw. Funktion der Textteile ist maschinenlesbar (z.B. für ein Braille-Display)

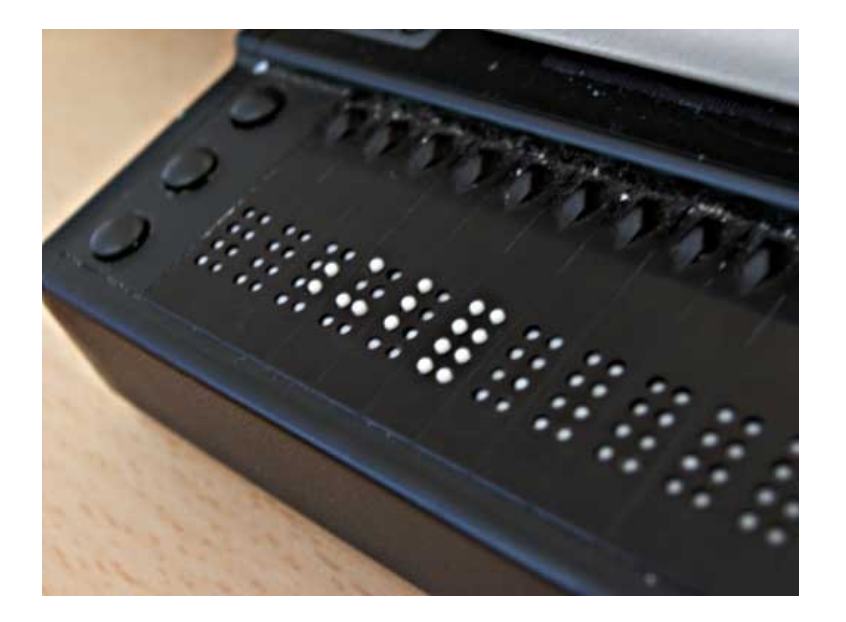

## Weitere Vorteile

- **Responsive Design** wird einfacher
- Formatierung kann abhängig von der Bildschirmauflösung gemacht werden.
- Computer-Bildschirm: Querformat
- Smartphone: Hochformat

## Weitere Optimierungen

- Gemeinsame Teile einer Webseite separate Datei
	- z.B. Das Menu oder eine Fusszeile
- Leider kein Standard in HTML zum Einbinden
- Bordmittel:
	- Entweder mit PHP auf dem Server (PHP ist Voraussetzung)

<?php include "./menu.html" ?>

– Oder mit JavaScript (zusätzliche Netzwerkanfragen) siehe <https://css-tricks.com/the-simplest-ways-to-handle-html-includes/>

## Ziele des Unterrichts

- Umgang mit Dateien
- Unterschied Lokal, Remote
- Form und Inhalt trennen ( $\rightarrow$  Berichte!)
- Technologien wie HTML, CSS

- **Keine Webdesigner Ausbildung!** 
	- **Benutzen Sie ein CMS** wie z.B. Wordpress!

## Vorgehen

- Erstes Seite: Umgang mit CSS, Spielen
	- 1 html-Datei
	- 1 css-Datei
- Zweite Seite:
	- Responsive Design
	- Passendes Design für "echte" Seite

## CSS: Cascade-Style-Sheet

- Festlegen, wie HTML-Elemente dargestellt werden sollen
- Cascade (Wasserfall):
	- Formatierung gilt auch für alle enthaltenen Elemente.
	- Wird der <body>-Tag formatiert, gilt das für alle Elemente auf der Seite

```
body {
```

```
 color:blue; // Blaue Schrift überall (ausser wo anders festgelegt)
}
```
#### CSS: Selektoren

#### **Nach HTML-Tag, z.B. h1:**

#### $h1 \left\{ \quad \text{\textit{II} }$  Name des HTML-Tags, ohne # oder . background-color: yellow; }

sämtliche h1-Überschriften kriegen gelben Hintergrund

#### CSS: Selektoren

#### **Nach class, z.B. asdf**

```
.asdf { // Name der class mit führendem . (Punkt)
   font-weight: bold;
}
```
sämtliche Elemente, die class="asdf" enthalten.

<span **class="asdf"**>Das ist wichtig!</span> <a href="contact.html" **class="asdf"**>Bla</a>

#### CSS: Selektoren

#### **Nach id, z.B. foobar**

#foobar { // Name der id mit führendem # text-shadow: 3px 3px 4px #15a787 }

das **einzige** Element, das id="foobar" enthält.

<div **id="foobar"**>Das hat Schatten</div>

## F12 im Browser: Dev-Tools

- Drücken Sie F12 im Browser.
- Inspizieren Sie HTML-Elemente
- Ändern Sie das CSS

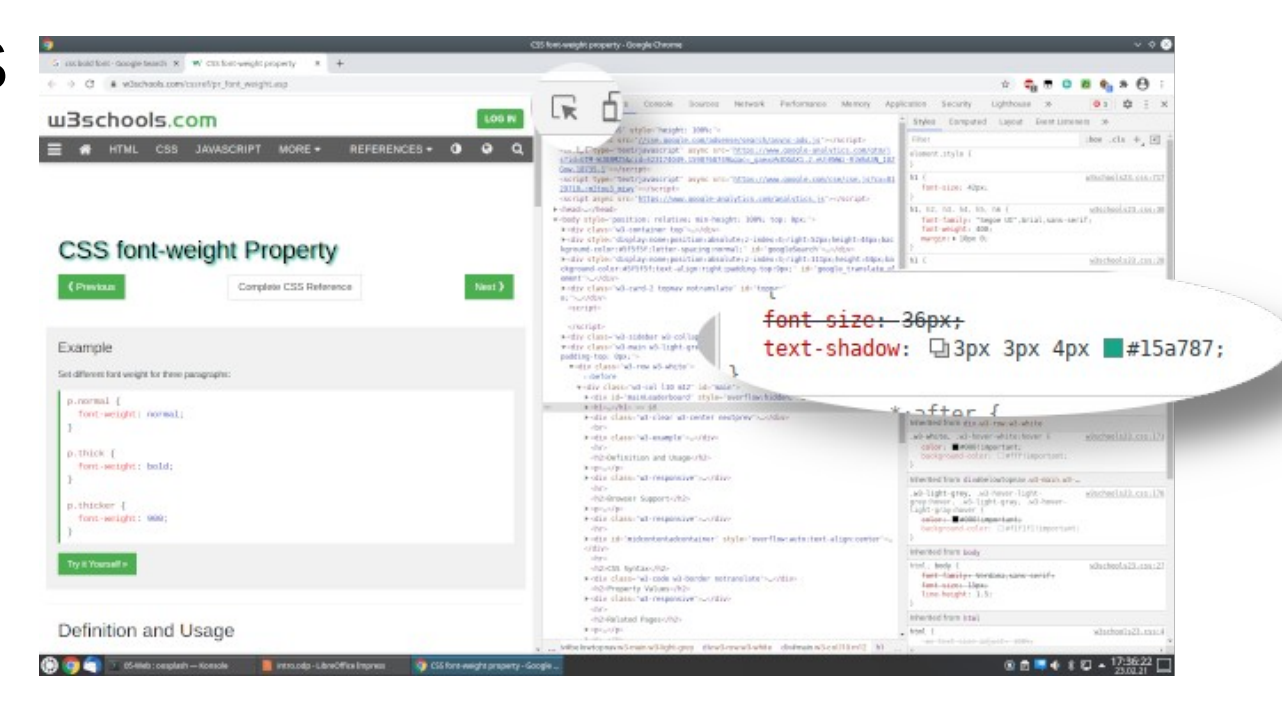